## **Exporting 3D Structure Image**

To export a 3D structure image select the Export Image item in the 3D Structure Viewer context menu or in the Display menu on the toolbar. The Export Image dialog will appear:

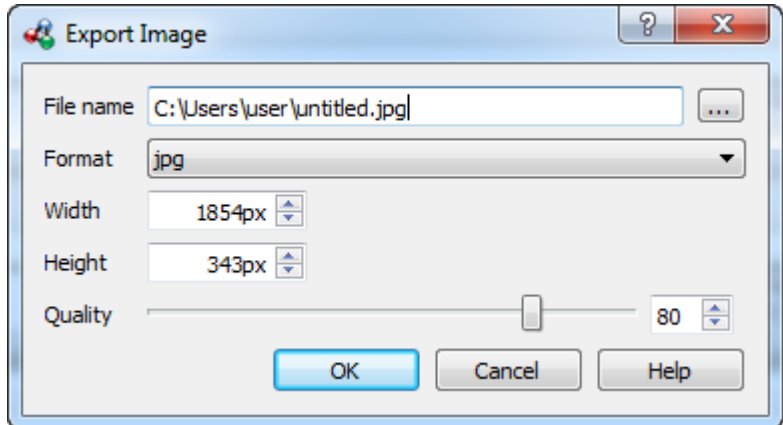

Here you can browse for the file name, select the width and height of the image as well as its format: svg, png, ps, jpg, jpeg, tiff, tif, pdf, bmp or ppm. For jpg, jpeg formats the quality score parameter is available.